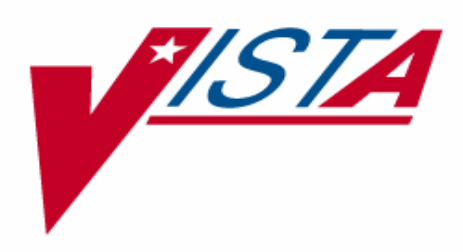

# **IMAGING SYSTEM RELEASE NOTES**

Version 3.0 March 2002

Department of Veterans Affairs System Design and Development **V***IST***A** Imaging

# Preface

This document describes new features and enhancements to existing functionality of the **V***IST***A** Imaging System, V. 3.0. This document is part of the **V***IST***A** Imaging software documentation set, which includes:

- Release Notes
- Installation Guides
- Security Guide
- Technical Manual
- User Manuals

Preface

# **Table of Contents**

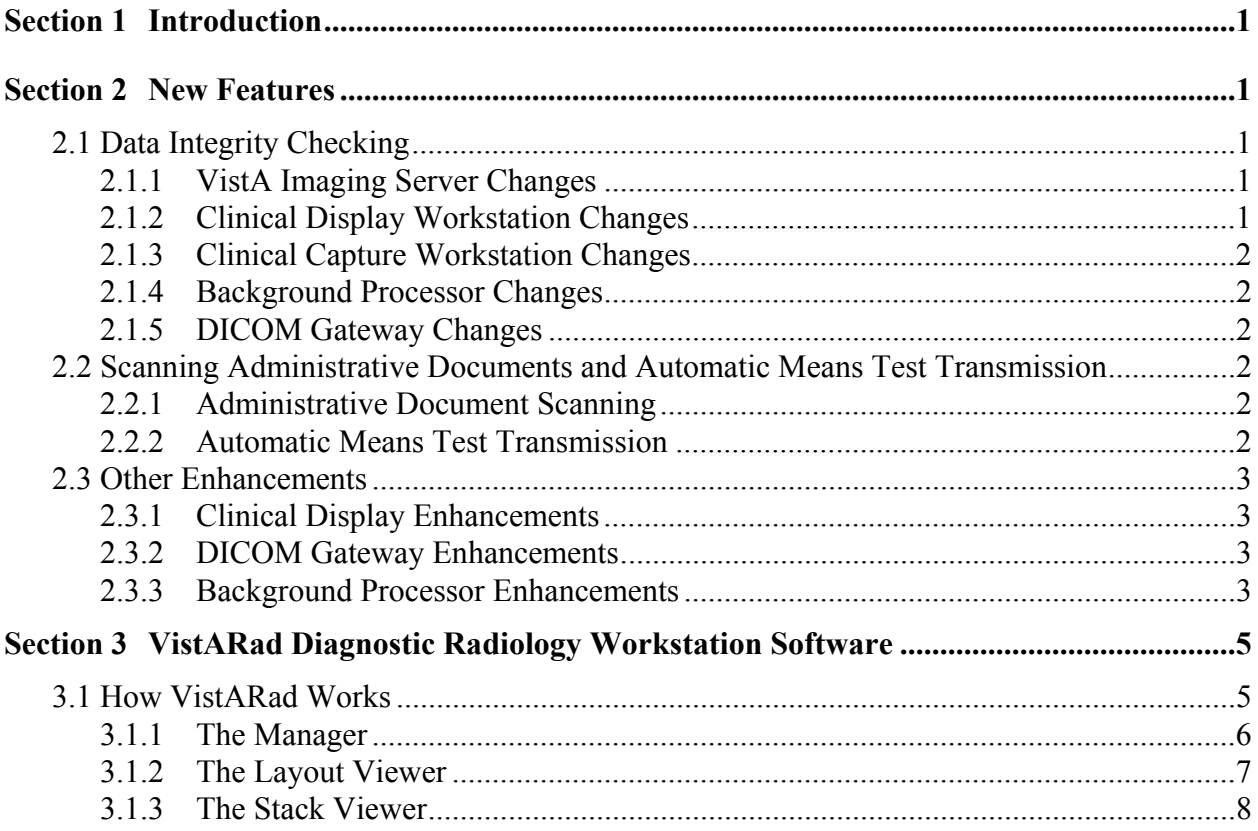

Table of Contents

## <span id="page-6-0"></span>Section 1 Introduction

VistA Imaging version 3.0 incorporates the new functionality provided by all released patches (1, 3, 4, 5, 8) to version 2.5. In addition, VistARad, the diagnostic radiology workstation software, has been added. A number of DICOM Gateway modifications have also been included in this new version.

**Note:** VistA Imaging software is subject to FDA regulation, and the VistA Imaging group must be able to track and document the distribution of this software. Sites will need to file or update their release agreements before receiving this software. Please contact [REDACTED](https://vaww.edis2.med.va.gov/main) for more information.

For information about resolved defects in this release, refer to the NPM (National Patch Module), or to the patch descriptions available at [REDACTED](https://vaww.edis2.med.va.gov/main) 

## <span id="page-6-1"></span>Section 2 New Features

#### <span id="page-6-2"></span>**2.1 Data Integrity Checking**

Vista Imaging 3.0 incorporates data integrity checking tools that will detect and report the following types of inconsistencies:

- Image and associated report are associated with different patients.
- Image is associated with a report that is not associated with this image (or with any image).
- Report is associated with an image that is not associated with this report (or with any report).
- The group's image information and the image's group information do not agree.
- An image in a group belongs to a different patient from the patient associated with that group.
- The associated report for an image does not exist.

#### <span id="page-6-3"></span>**2.1.1 VistA Imaging Server Changes**

Created the Database Scanning Utility. When run, this utility checks for discrepancies in the VistA database IMAGING file (2005) and related parent report data files (such as the Radiology Report file).

Two types of reports can be generated using this utility: a report that lists problems produced by the DSM Global/Volume Set Repacking procedure; and a report that lists all data for images where an inconsistency has been detected. When a report is generated, a copy of the report is emailed automatically to the VistA Imaging Team for analysis.

#### <span id="page-6-4"></span>**2.1.2 Clinical Display Workstation Changes**

Added the capacity to alert users if images fail internal integrity checks. If an inconsistency is detected, the user is alerted and cannot open the suspect image or its associated report. User alerts include information that describes the discrepancy detected.

#### <span id="page-7-0"></span>**2.1.3 Clinical Capture Workstation Changes**

Added data integrity checking to the final step of the capture process. If a discrepancy is detected between selected patient and report, the images will be captured, but no association will be made to the report, and the user will be informed that there are consistency problems.

#### <span id="page-7-1"></span>**2.1.4 Background Processor Changes**

Added data integrity checking to the Verifier. In addition to performing the checks described on the preceding page, the Verifier can optionally scan all text (.txt) files within the VistA Imaging Network for matching patient IDs. The range of entries to scan can be defined by selecting a date range (forwards or backwards) or by selecting a range of internal entry numbers of the Image file. The user may also indicate whether the associated image text files should be scanned.

#### <span id="page-7-2"></span>**2.1.5 DICOM Gateway Changes**

Added the capability to check the integrity of the VistA database IMAGING file (2005) and related parent report data files, and to detect the possibility of database rollbacks. If a discrepancy is found, the acquisition process is halted and user intervention is required to continue. The user should investigate the cause of the discrepancy. If a database rollback has occurred, processing should not be restarted until the rollback problem is resolved.

#### <span id="page-7-3"></span>**2.2 Scanning Administrative Documents and Automatic Means Test Transmission**

#### <span id="page-7-4"></span>**2.2.1 Administrative Document Scanning**

An image and scanned document index has been added to distinguish Administrative Chart documents/images from Clinical Chart documents/images. Traditionally, there have been two patient charts: the clinical chart and the administrative chart.

- •The clinical chart is traditionally located on the ward or clinic when the patient is being seen. It is used for patient care, and clinicians write notes, place orders and review patient records in the clinical chart.
- •The administrative chart generally houses administrative documents related to the patient. These include patient correspondence, eligibility documents, financial worksheets, inventory of patient property, request for information, reports of contact and patient rights and responsibilitiesforms.

These two major chart categories – Administrative and Clinical – are now the top level index for scanned documents. A new security key is required for viewing administrative documents.

The document type forms the second level index. When Administrative documents are scanned, the user now selects the document type from a standard, defined list of twenty-three types.

#### <span id="page-7-5"></span>**2.2.2 Automatic Means Test Transmission**

Added the capacity to automatically copy scanned Means Test images to a network location provided by the Health Eligibility Center (HEC). When a scanned document is indexed as a Means Test document, the image is automatically flagged for transmission to the HEC. After transmission, the associated patient's record is updated to reflect that the Means Test form has been transmitted.

#### <span id="page-8-0"></span>**2.3 Other Enhancements**

#### <span id="page-8-1"></span>**2.3.1 Clinical Display Enhancements**

The capability to display full resolution images has been added to the Radiology viewer. Full resolution images, when available, can be displayed by clicking the "Full Res" option in the Radiology Viewer's menu bar.

#### <span id="page-8-2"></span>**2.3.2 DICOM Gateway Enhancements**

DICOM Gateway Enhancements include…

- Improved image acquisition from modalities that have embedded image icons, color overlays, and floating point VR (value representation).
- Improved the error reporting used when initiating new or updated dictionary files.
- Added an option to display the MSM license expiration date on the MUMPS Utilities sub-menu (part of the System Maintenance menu option).
- Corrected the handling of DICOM Unlimited Text (UT) value representation.
- The DICOM Viewer can now display the text file associated with DICOM images that have been captured. Images can also be browsed using a directory window.

#### <span id="page-8-3"></span>**2.3.3 Background Processor Enhancements**

Improved the interface used to define network locations.

Section 2 – New Features

### <span id="page-10-0"></span>Section 3 VistARad Diagnostic Radiology Workstation **Software**

#### **3.1 Overview**

The new VistARad diagnostic radiology reading software is used to retrieve and display full-resolution images and reports for radiology exams. VistARad is integrated with the **V***IST***A** Hospital Information System and with the Radiology Package in particular.

VistARad is run on a dedicated Windows NT-based workstation that incorporates one, two, or four highresolution monitors. A properly configured VistARad workstation is suitable for primary diagnostic interpretation of radiology exams.

From the VistARad workstation, a radiologist can use a variety of exam lists to select the images to be displayed. Exam lists are based on information from the Radiology package and the **V***IST***A** patient database, and are used to divide the pool of available exams into useful categories. Core exam lists include the UnRead list, All Active (exams) list, and patient name-based lists.

For any exam selected, both the images and the text report associated with the exam may be displayed. A radiologist can also view other parts of a patient's medical record, such as laboratory and pathology information, using the **V***IST***A** Health Summary reporting capability.

VistARad provides a full range of image display and manipulation features, including: window/level adjustment, scale, sharpen, rotate/flip, etc. It can display multiple exams concurrently, allowing for comparisons with prior studies.

Once a user has finished reviewing images, they can use the Close/Update Exams window to close exams and if appropriate, update the Exam Status from EXAMINED to INTERPRETED (specific values may vary from site to site).

#### <span id="page-10-1"></span>**3.2 How VistARad Works**

VistARad is composed of three interrelated components: the Manager, the Layout Viewer, and the Stack Viewer.

- The Manager is used to locate and select image and text data for display. It also serves as the link between VistARad and the **V***IST***A** patient database, updating the database when exams are locked or exam status is updated.
- The Layout Viewer is used for image display. Images belonging to each study are displayed sideby-side. It provides the tools used to manipulate and analyze images.
- The Stack Viewer can be used, at the user's preference, to display CT, MR and XA (x-angiographic) exams. In addition to duplicating the standard tools incorporated by the Layout Viewer, the Stack Viewer provides specialized tools for creating image cines, series comparison, and navigation.

The Manager, the Layout Viewer, and the Stack Viewer are described in more detail below.

#### <span id="page-11-0"></span>**3.2.1 The Manager**

In the Manager, five standard exam lists can be used to select images or reports for display. Additional custom lists can be defined on a site-by-site basis. Each type of list is described below.

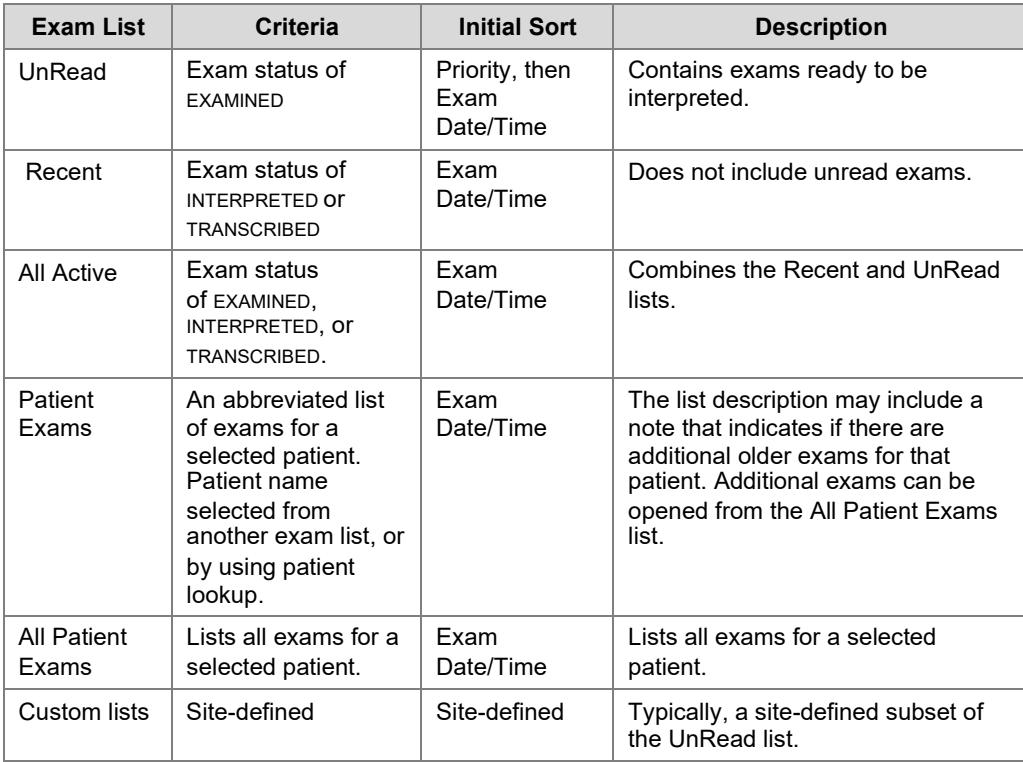

The Manager uses exam locks to prevent multiple radiologists from simultaneously reading the same exam. An exam that has not yet been interpreted is locked when the exam has been opened by a radiologist. When an exam is locked, the reviewing radiologist's initials are shown in the list entry for that exam, and any other users attempting to open the exam are notified that the exam is locked. Locked exams can be displayed, but only the user who "holds" the exam lock can update the exam's status. A lock is removed if an un-interpreted exam is closed without updating its status.

Whenever images or reports are displayed, the Manager checks the Radiology and Imaging database to confirm that the patient ID used in the patient record and the images match. If a mismatch is detected, the user is notified and given a description of the problem, and the display of images or reports is blocked. A special security key can be used by designated users to review "problem" images and reports.

#### <span id="page-12-0"></span>**3.2.2 The Layout Viewer**

The following image interpretation tools are available in the Layout Viewer.

#### **Image Manipulation Tools**

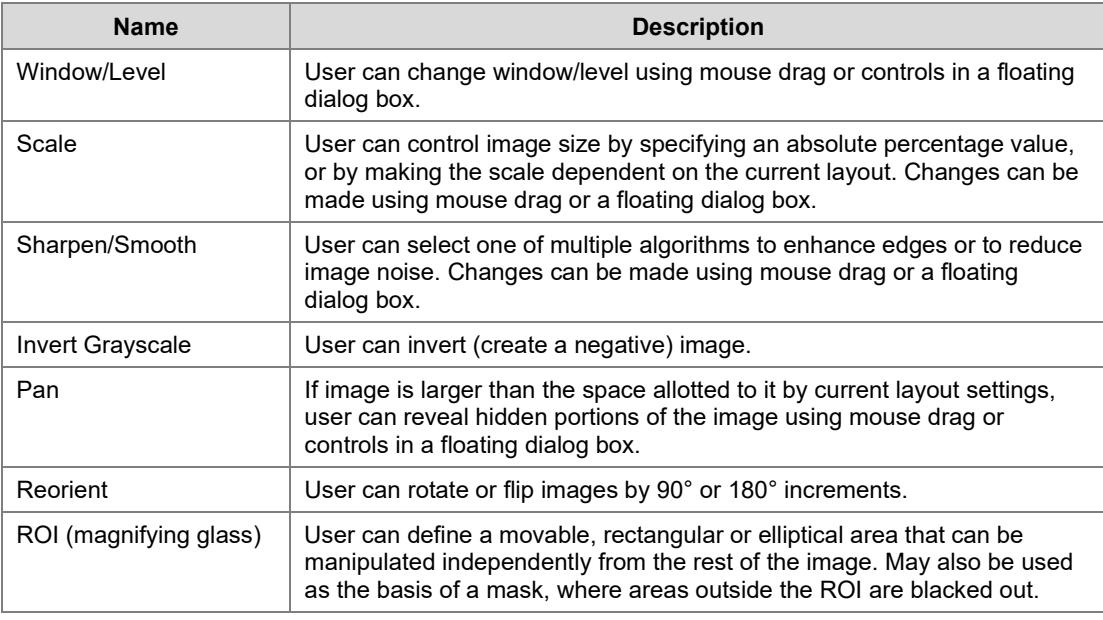

#### **Image Measurement Tools**

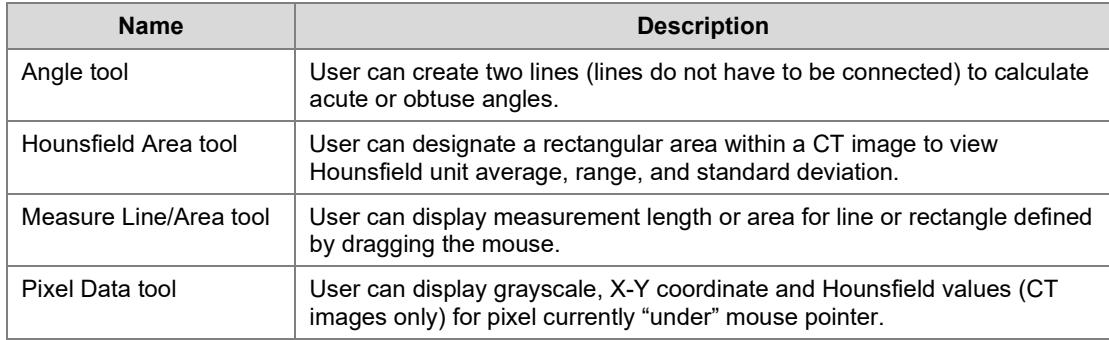

#### **Image Annotation Tools**

Image annotation tools are available for Radiologists during reading, but are presently not saved. This functionality will be added in a future patch.

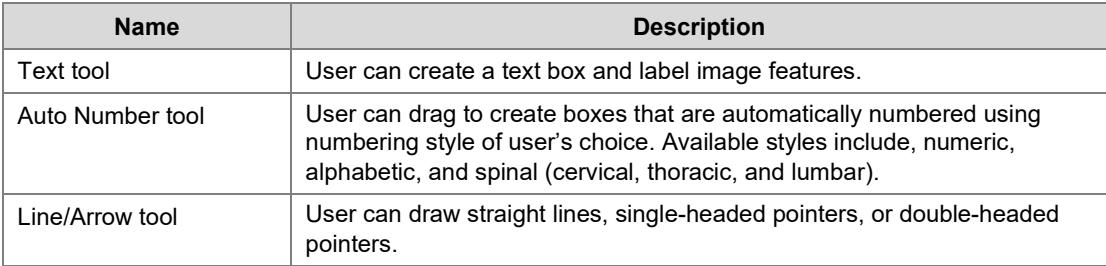

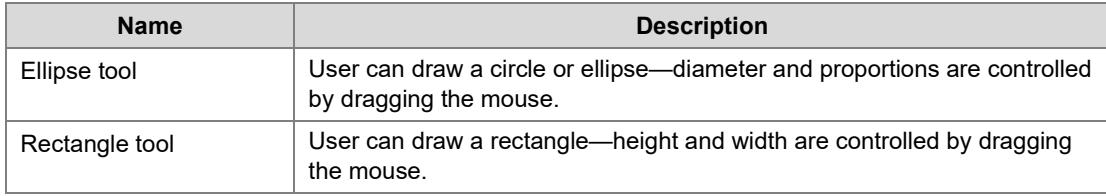

#### **Case and Image Presets**

Case and image presets allow adjustments to be made to all images in an exam in a single step. They can control window/level, inversion, and sharpness. Case presets can also control scale, layout, and image-by-image or modality-based window/level settings. Case and image presets can be created, changed, and applied on demand. Additionally, case presets can be associated with a modality type, and then applied automatically when images acquired by a particular modality are displayed.

#### <span id="page-13-0"></span>**3.2.3 The Stack Viewer**

A stack is a collection of cross-section images comprising part or all of an exam. The Stack Viewer window uses a grid format to display multiple exams at once. Each exam is displayed on a single row of the grid. Each scout image or series (stack) is displayed in a single cell of that row. Within a stack, only a single image is displayed at one time. A number of tools are available in the Stack Viewer Window to assist in interpreting studies.

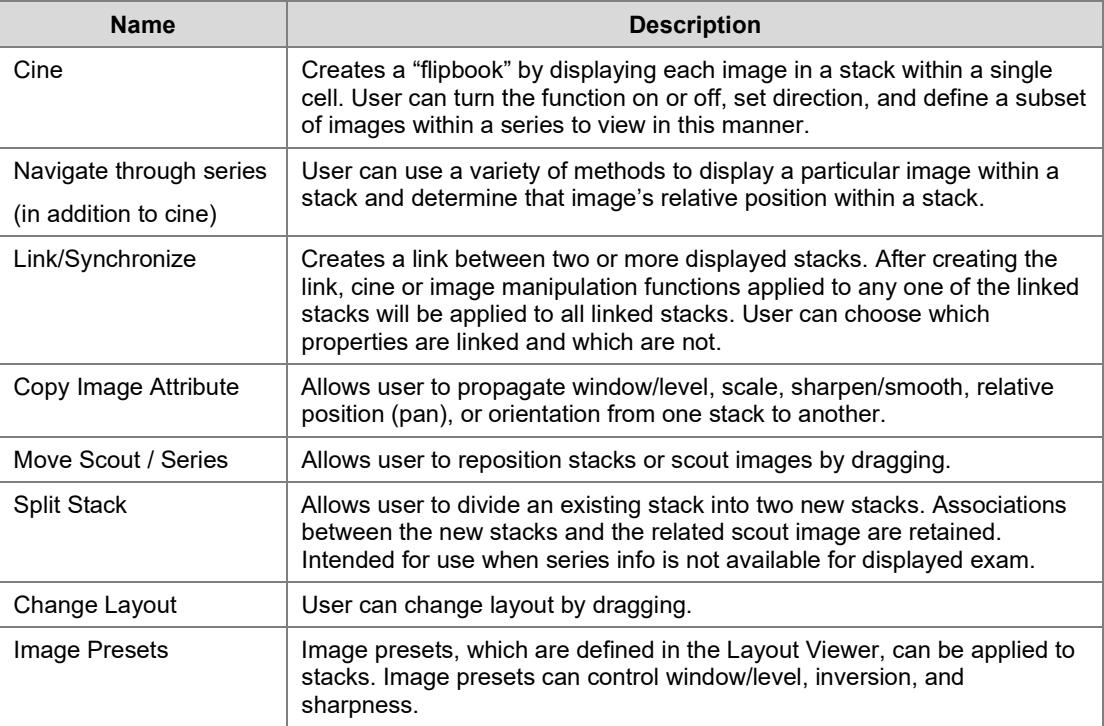

#### **Stack Manipulation Tools**

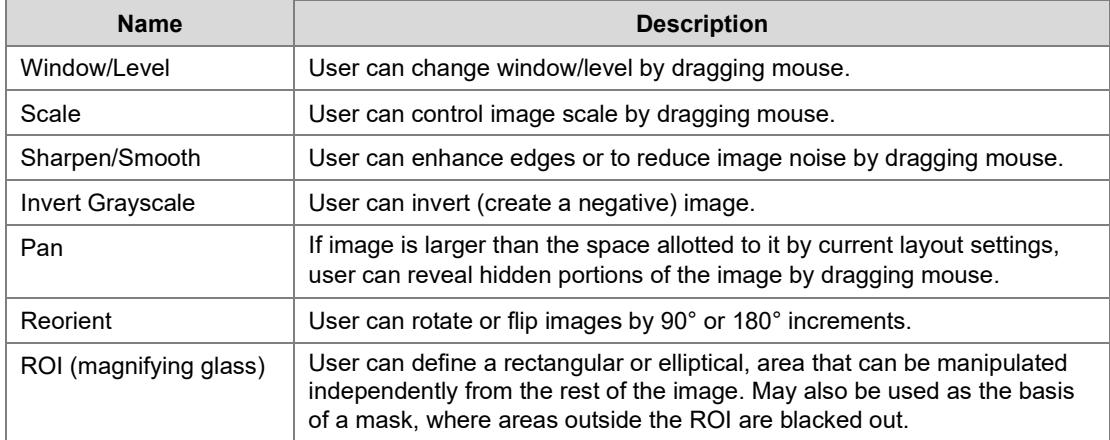

#### **Image Manipulation Tools**

#### **Image Measurement Tools**

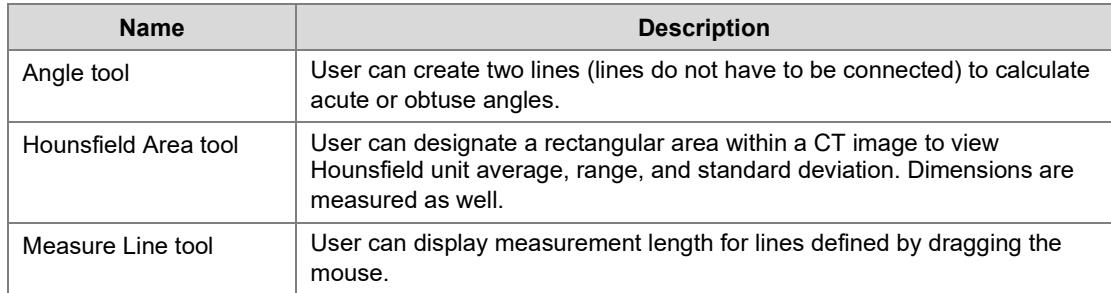

#### **3.3 VistA HIS Menu Options for VistARad**

The following menu options have been added to VistA Imaging to support VistARad. These options are used for configuration and maintenance, and are described in the VistA Imaging 3.0 Installation Guide.

MAGJ MAIN MAGJ E/E VISTARAD LISTS MAGJ VISTARAD WINDOWS MAGJ LIST INQUIRY MAGJ VISTARAD SITE PARAMETERS MAGJ E/E PREFETCH LOGIC MAGJ PREFETCH PRINT MAGJ INQUIRE PREFETCH LOGIC MAGJ SCHED RECENT LIST COMPILE